# **Beschreibung und Einbauanleitung für das Weichensystem - Set "V60AF22410" (Trend) bzw. "AF200010" (Vora)**

Das Set ist der weitere Ausbau meines Weichensystems, es enthält einen kompletten "Hosenträger" in gerader Bauform mit einem Gleisabstand von 4,5 Metern und Betonschwellen.

Dieser besteht aus zwei zu verbauenden Gleisobjekten:

- 1. Der "Grundkorpus", er enthält alle vier notwendigen Weichen.
- 2. Der "Mittelteil", er enthält die Gleisverbindungen zwischen den Weichen und die sich kreuzenden Gleisteile

Die Weichenlaternen sind zur Gleismitte im Abstand um 20 Zentimeter verstellbar, also entweder 1,8 oder 2,0 Meter.

Dem Set liegt der passende Gleis - Spline bei.

#### **Technische Daten des Modells:**

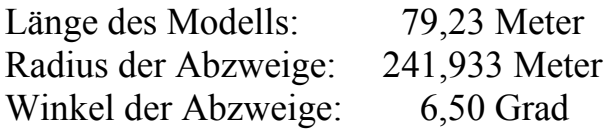

Das Modell ist für einen Gleisabstand von 4,5 Metern optimiert, womit es sich in Bahnhofsanlagen problemlos einbauen lassen sollte, ebenso sind natürlich auf "offener Strecke" solche Gleisverbindungen möglich und auch beim "Original" vorhanden.

Das "Ausgleichgleis" für das gesamte Modell sollte eine Länge von 79,23 Meter haben, wenn es parallel zum Objekt verlegt wird. Sollte diese Länge nicht möglich sein (Rechnerabhängig möglich) bitte zwei Gleise mit jeweils 39,615 Metern Länge einbauen, was den gleichen, optisch einwandfreien Effekt hat.

## **Zum Inhalt des Sets:**

## **1. Der Spline:**

Der Gleis - Spline ist unter "Trend\EEP6\Resourcen\Gleisstile\Gleise" zu finden. In EEP erscheint er unter den Gleisstilen des "Schieneneditors".

```
"AF2 Betongleis W-System": "561 Betongleis W-System AF2.def"
Spline - ID: 561
```
Das Bild zeigt den Spline so, wie er in EEP 6 dargestellt wird.

(mit der automatisch erzeugten Weichenlaterne, zu der ich später noch Bemerkungen bei dem Hosenträgermodell machen werde!)

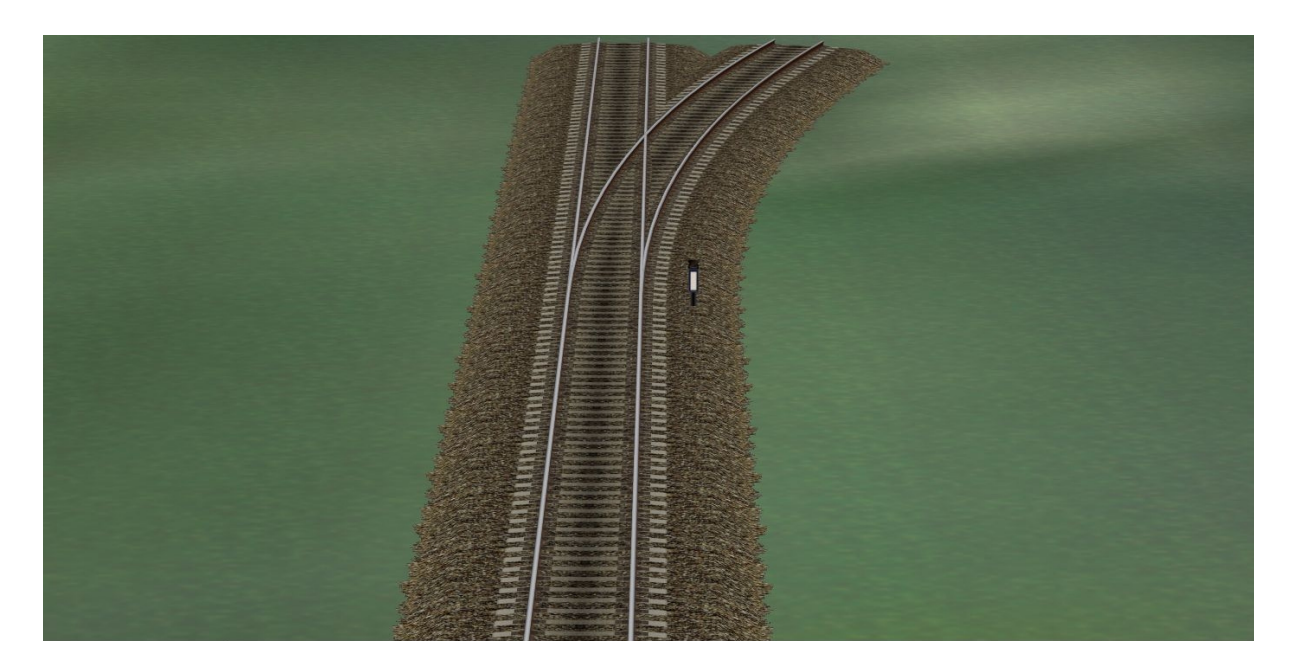

# **2. Das Modell:**

Das Modell besteht aus zwei Teilen und ist unter "Trend\EEP6\Resourcen\Gleisobjekte\Gleise\Weichensystem\_AF2" zu finden. In EEP sind sie Teile unter "Gleisobjekte" > "Andere" zu finden

Hosenträger gerade: "AF2\_Beton\_Hosentraeger\_gerade\_6-5" Hosenträger Mittelteil: "AF2<sup>-Beton-Hosentraeger Mitte 6-5"</sup>

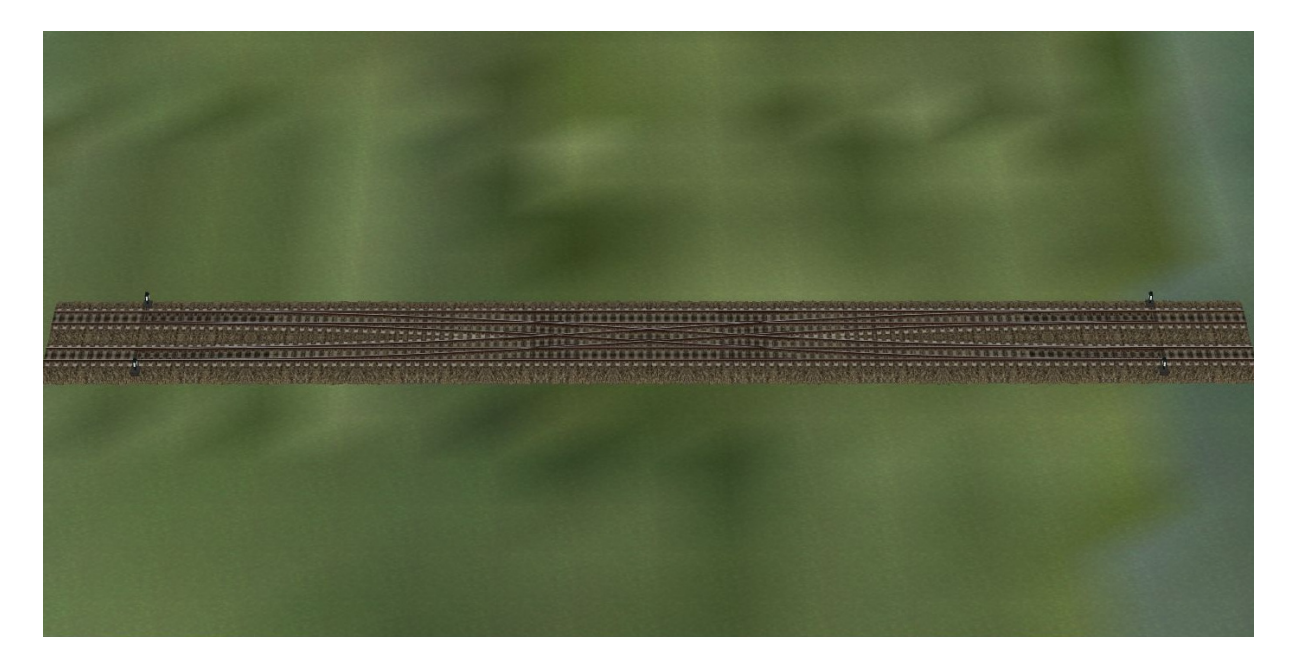

Bei dem hier gezeigten "Modell" ist die Weichenlaterne der Splines unterdrückt, das heißt, sie werden bei der Erstellung des Modells nicht erzeugt!

Und nochmals beide Teile getrennt zur Veranschaulichung.

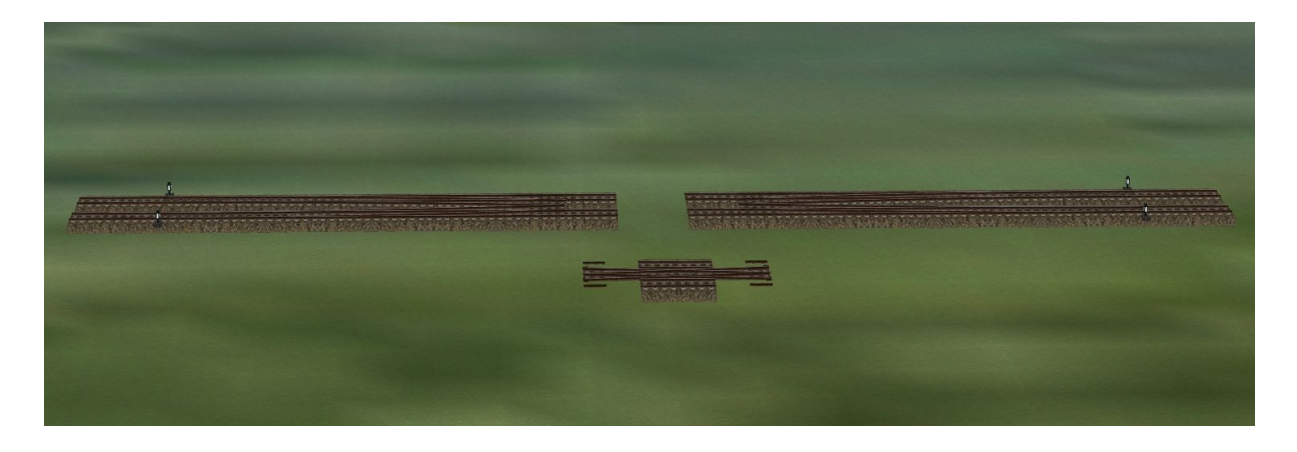

# **3. Demoanlage:**

Die Demoanlage enthält alle Modellteile, die Einbauschritte und eine einfache Demo zur Erläuterung der "Beschaltung".

Die Anlage ist unter

"Trend\EEP6\Resourcen\Anlagen\Demo\_Weichensystem\_AF2" zu finden Und hat die Bezeichnung "Weichensystem\_Beton\_2\_AF2.anl3".

Die einzelnen Ansichten lassen sich im 3D - Modus über die statischen Kameras anzeigen:

"Der Spline" "Der Hosentraeger" "Die Modellteile" "Die Montageschritte" "Schaltungsdemo"

Die Demo - Anlage startet mit dem Blick auf die Schaltungs- Demo.

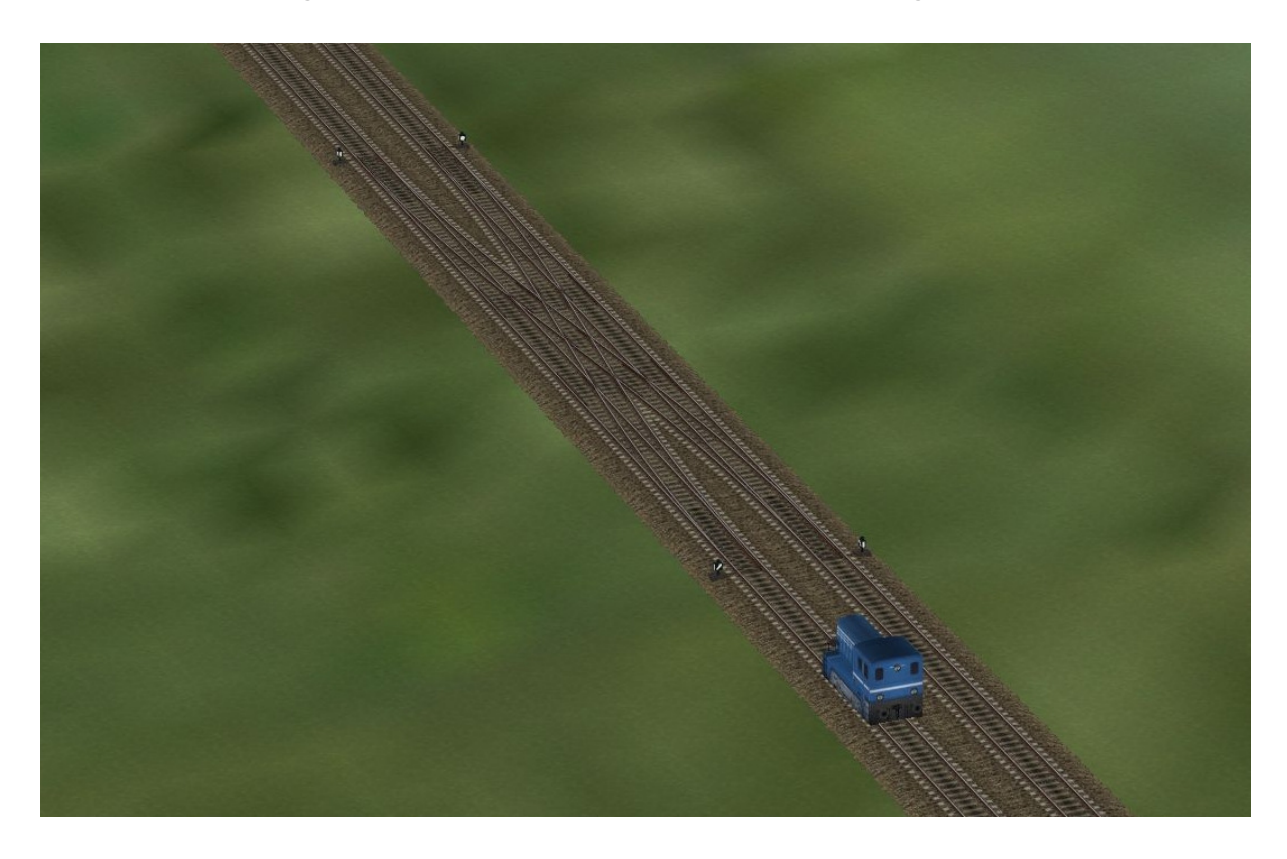

# **Zum Einbau:**

Bitte beachten!!!

Das Modell "AF2\_Beton\_Hosentraeger\_gerade\_6-5" wird mit meinem Gleisstil "561\_Betongleis\_W-System\_AF2.def " als normales Gleisobjekt eingesetzt.

Wir setzen nun das Modell an das letzte verbaute Gleis an.

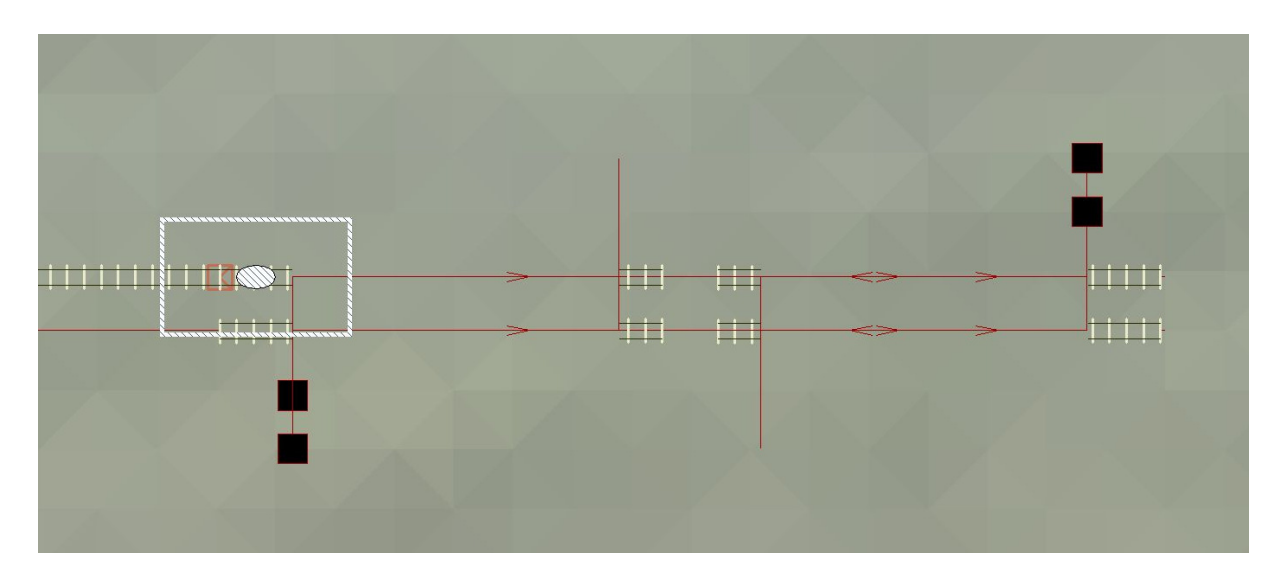

Die fehlenden Gleisstücke für die geraden Stränge werden nun mit "unsichtbares Gleis" ausgeführt. Hierzu das Gleisstück an das "Weichen" - Gleisstück ansetzen und die Verbindung zum "Geraden" durch ziehen des Endpunktes herstellen.

Schritt zwei: "unsichtbares Gleis" an den Geraden ansetzen

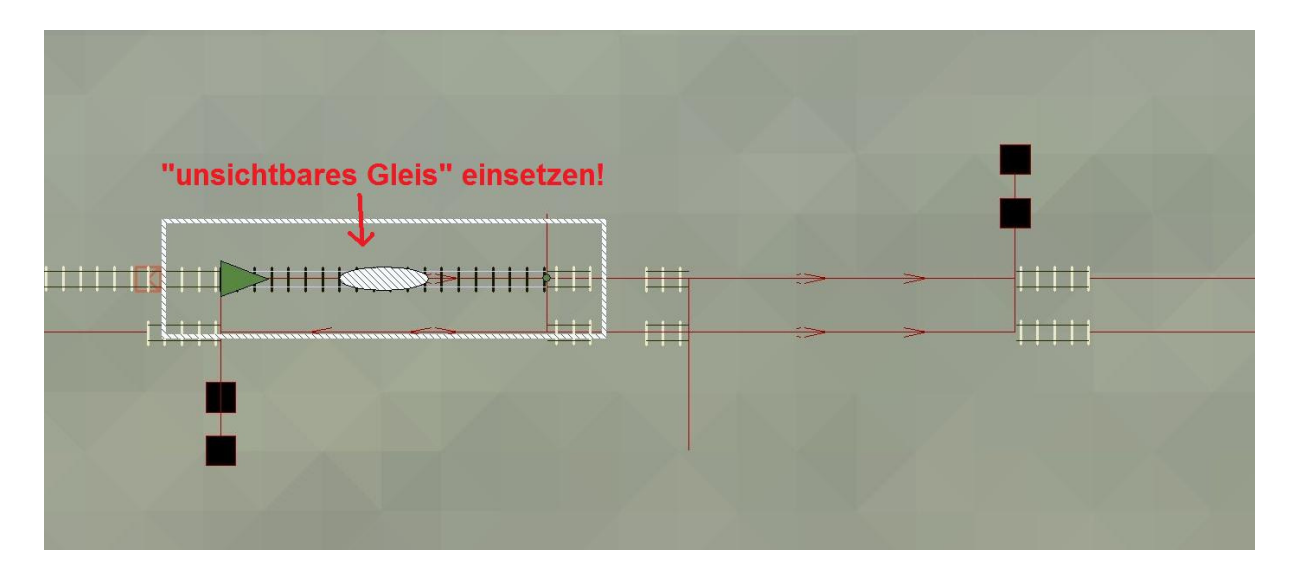

Das Natürlich mit allen vier Verbindungen wiederholen! Die "kurzen" Lücken bleiben jedoch leer! Dort kommt der Mittelteil hin!

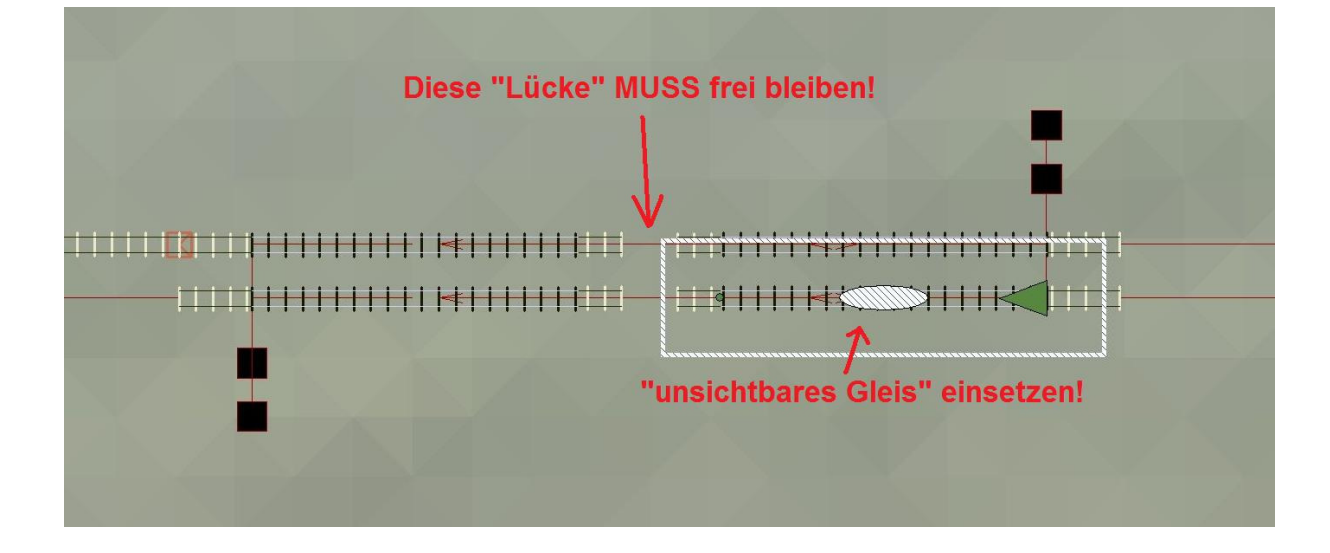

Schritt drei:

Den Mittelteil ansetzen, dazu das Gleisobjekt

"AF2\_Beton\_Hosentraeger\_Mitte\_6-5" mit "unsichtbares Gleis" auf der Anlage ablegen und wie im Bild gezeigt, an der kurzen "Geraden" greifen und einsetzen, hier bitte die "Modellrichtung" beachten!

Setzt man den Mittelteil falsch herum ein, entsteht auf einer Seite des Modells eine Lücke! (siehe Beispielbild)

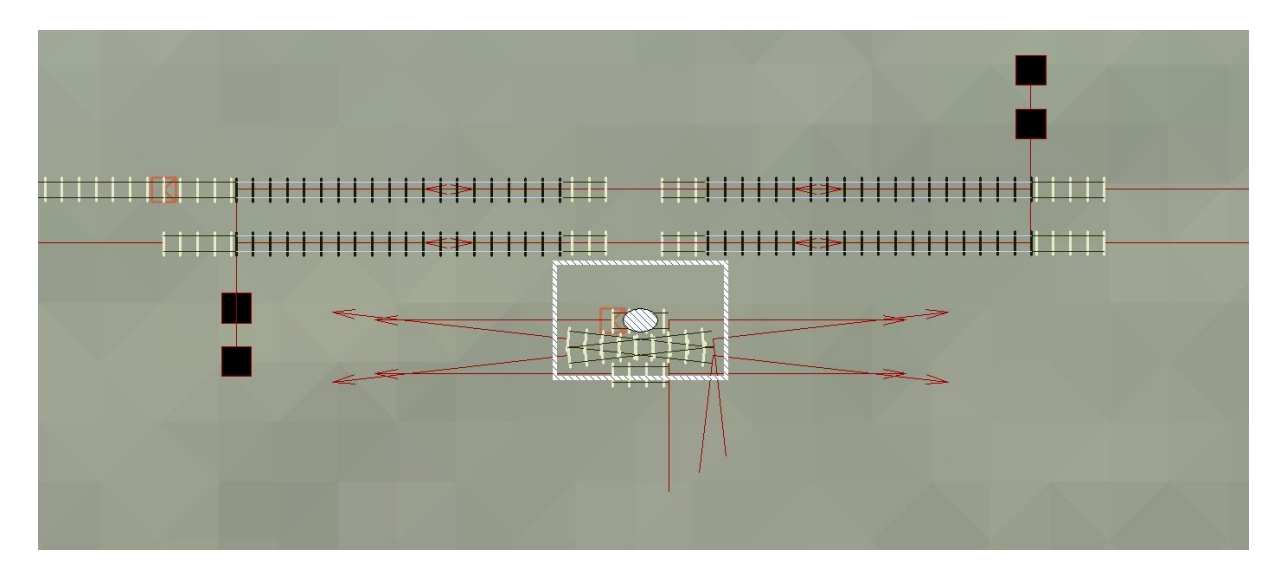

Sollte sich der Mittelteil beim Einsetzen einmal falsch verhalten, einfach einen Doppelklick auf das Gleisstück mit der "Immobilien - Markierung" ausführen, dann lässt es sich wieder ordentlich einsetzen.

Bild vom falsch herum eingesetzten Mittelteil:

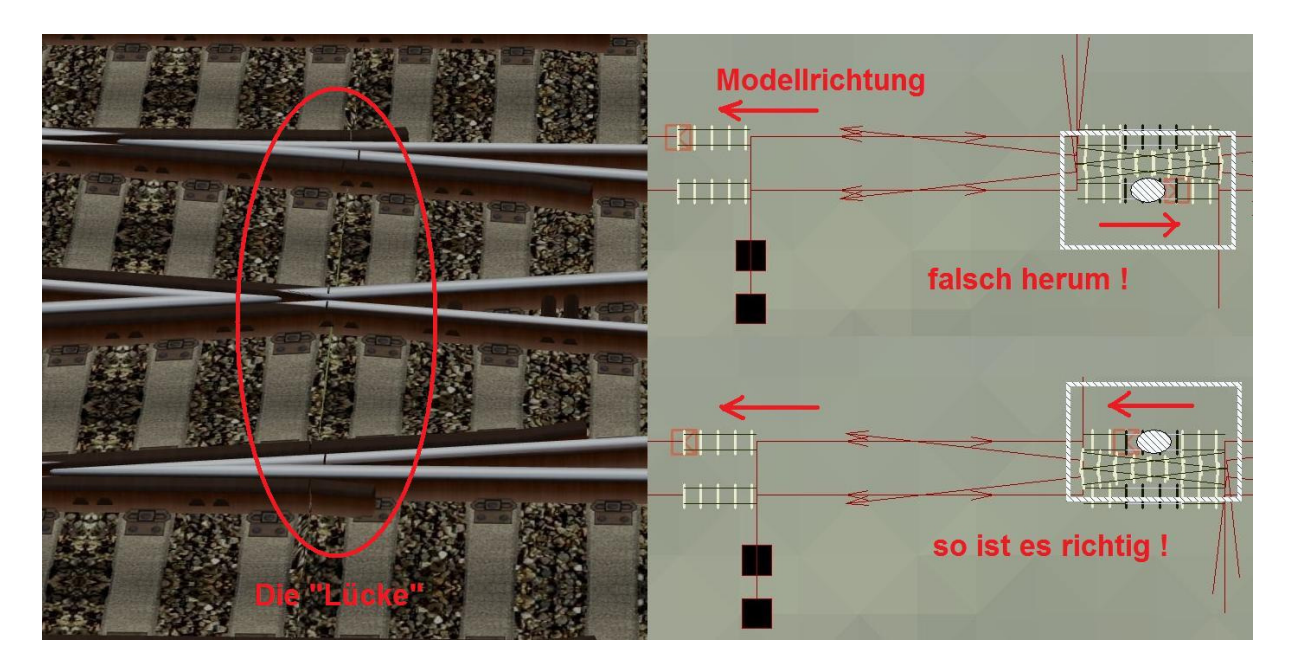

Leider ist es nicht immer möglich Modelle zu 100 % symmetrisch zu bauen, was beim Hosenträger der Fall war, also bitte darauf achten!

Schritt vier:

"unsichtbares Gleis" an den Weichen - Gleisen ansetzen und die fehlenden Verbindungen zur "Kreuzung" herstellen.

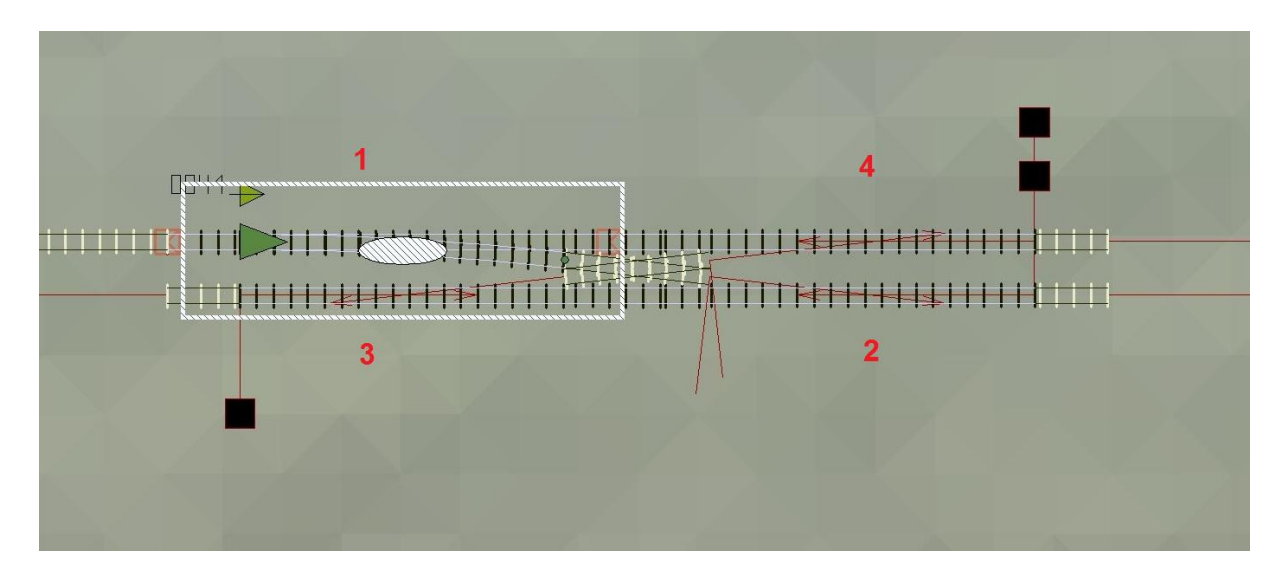

Hier bitte die Reihenfolge nach den Zahlen im Bild einhalten, da es sonst zu falschen Verbindungen kommen kann.

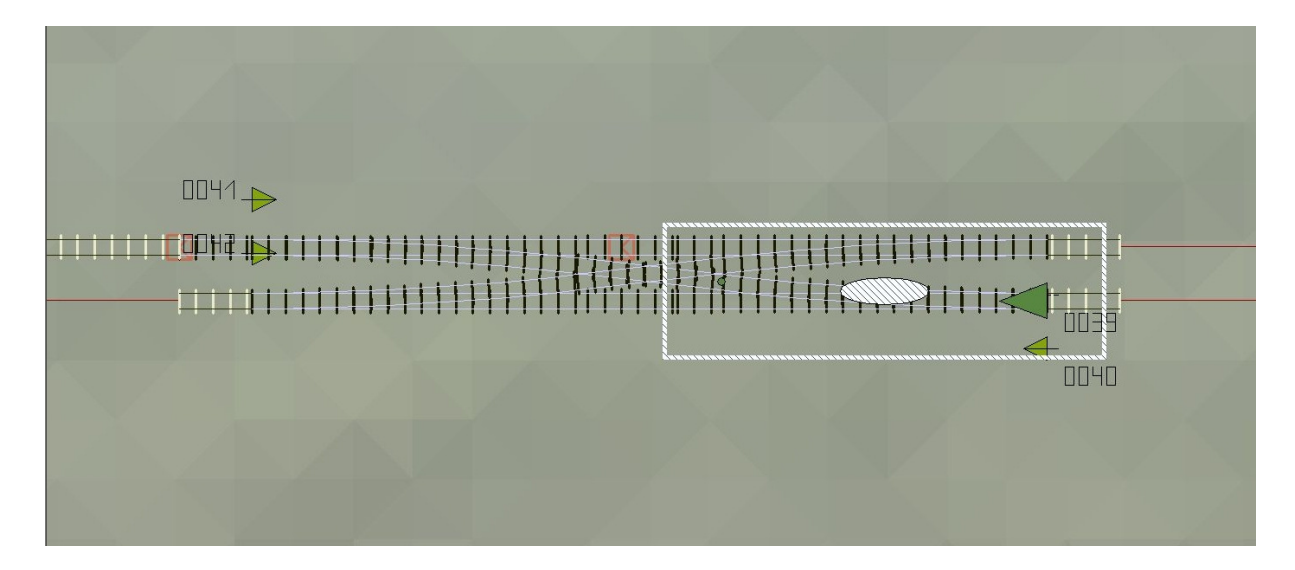

Das natürlich wieder mit allen vier Verbindungen wiederholen!

Das ganze sollte in der 3D- Ansicht nun so aussehen:

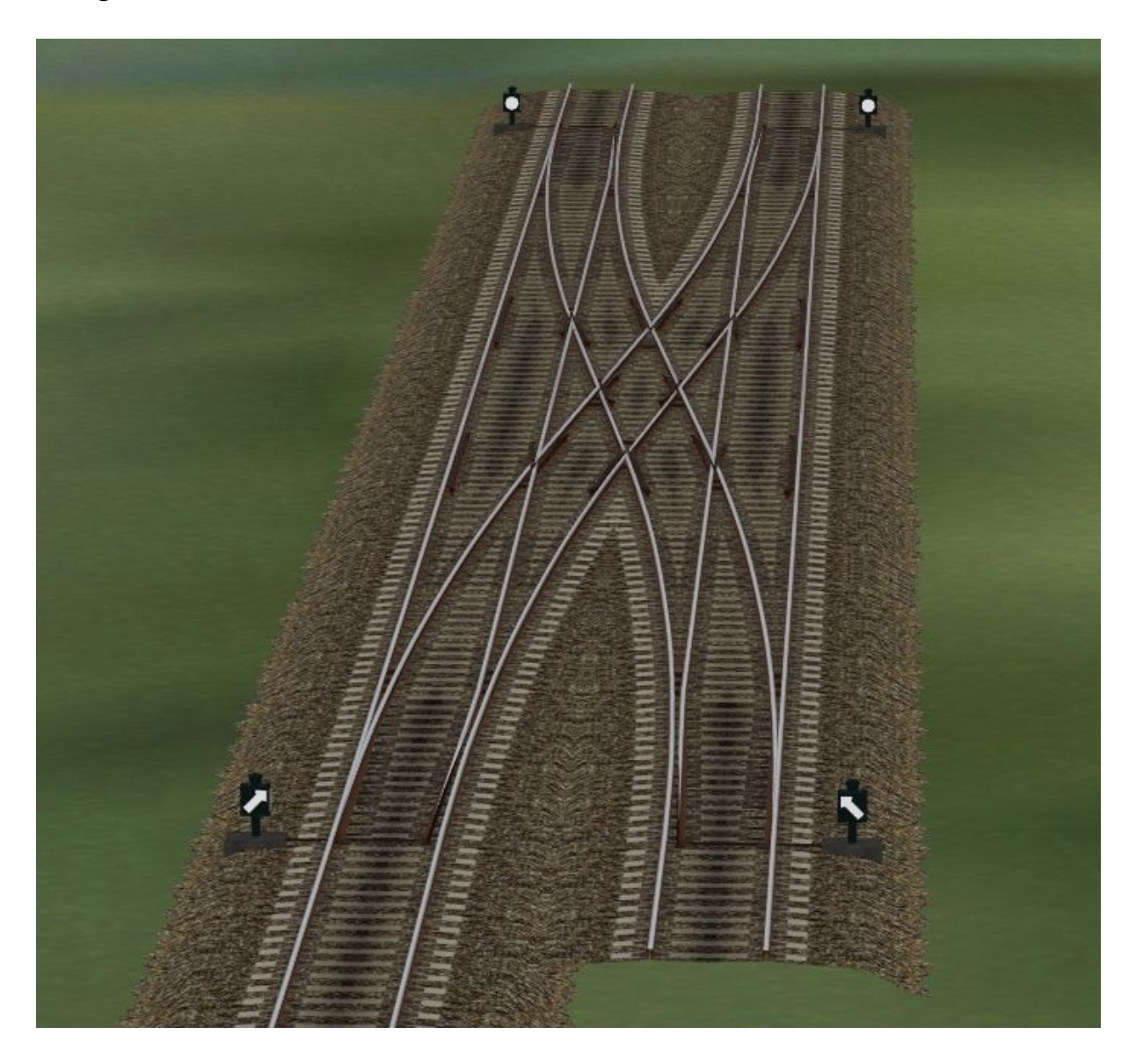

Man beachte bitte die "Weichenlaternen"!

Da ich die vom Spline erzeugte "EEP - eigene" Weichenlaterne bereits bei der Konstruktion der Weichen "unterdrückt" habe, wird diese in der 3D - Ansicht nicht mehr erzeugt. Meine Weichenmodelle verfügen über eine eigene Laterne, die sich entsprechend der "Zungengeschwindigkeit" dreht.

Fertig ist der funktionsfähige animierte Hosenträger.

An den Enden kann nun, wie gehabt weitergebaut werden. (Ich bitte hier um die Verwendung meiner Gleisstile, da es sonst etwas unschön aussehen könnte)

Bitte beachten: Ich habe die jeweils gegenüberliegenden Weichen des Modells miteinander gekoppelt, was ja auch sinnvoll ist, wenn der Hosenträger kreuzend befahren wird, außerdem erspart es Schaltkontakte für das Modell.

Der Weiterbau im Bild:

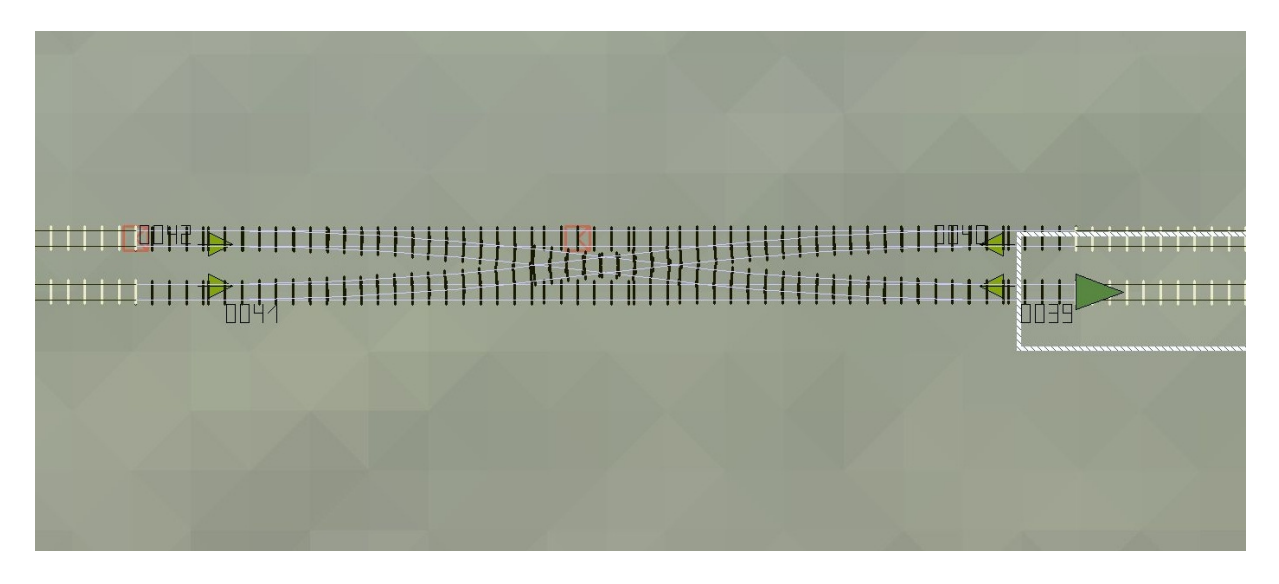

Das ganze in der 3D-Ansicht:

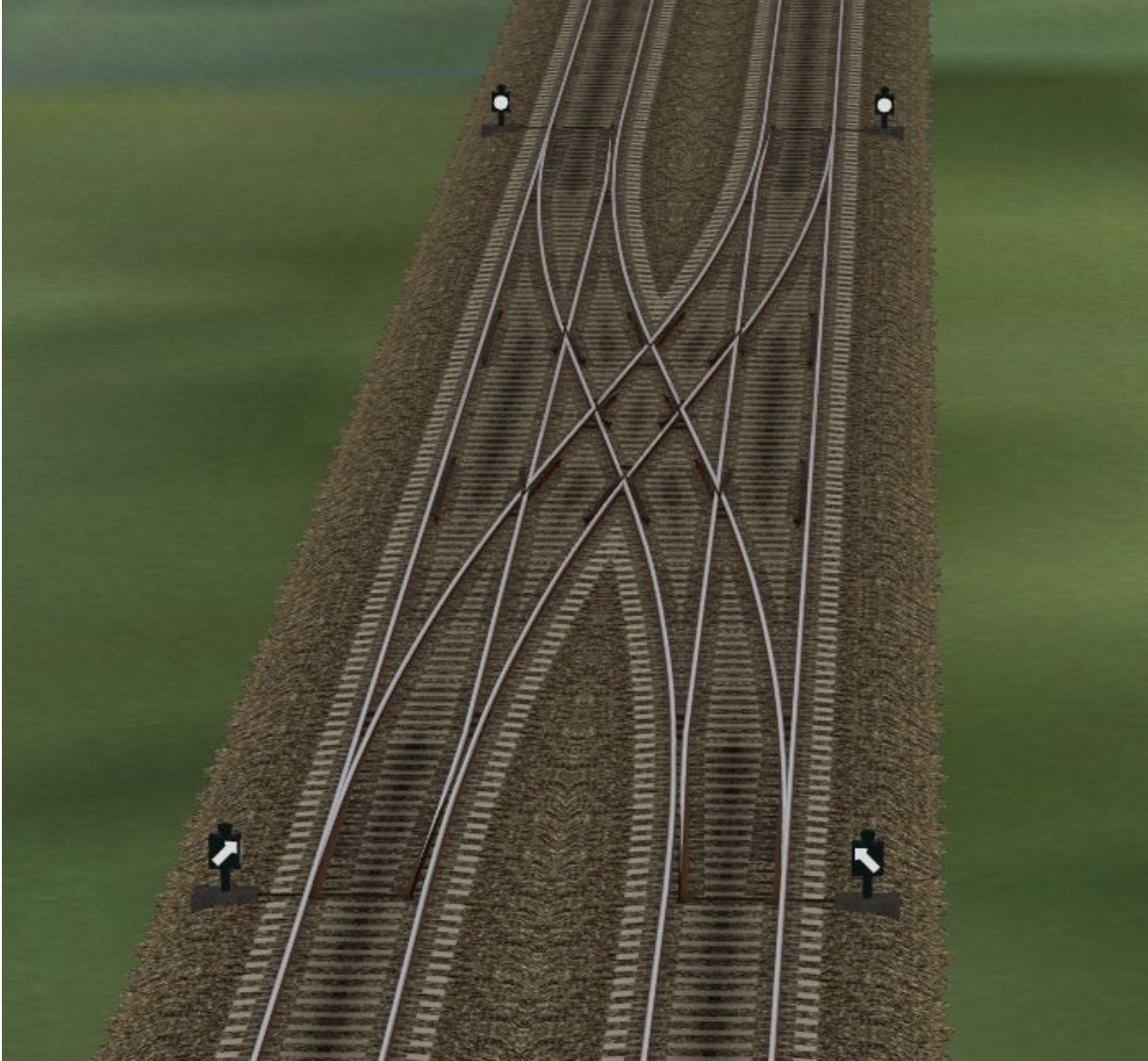

nun haben wir unseren ersten "animierten Hosenträger" in EEP 6 gebaut.

# **un noch zwei Hinweise:**

# **Erstens:**

Da ich zur Zeit nur EEP 6 in Betrieb habe, kann ich nicht garantieren, unter welcher EEP 5 - Version diese Modelle funktionieren, etwa EEP 5 mit allen Plugins sollte kein Problem darstellen, da es ja in etwa EEP 6 entspricht. Sind nicht alle Plugins bei EEP 5 vorhanden, kann ich leider keine Garantie für die Funktion meiner Modelle geben, hier ist die Erprobung durch die User gefragt.

Über eine Rückmeldung, unter welchen Versionen (etwa auch EEP 4) die Modelle funktionieren, würde ich mich sehr freuen.

## **Zweitens:**

Die Bedienung des Modells sollte durch "Kontaktpunkte" erfolgen. Hier ist zu beachten, das im Gegensatz zu Spline - Weichen, jeweils ein weiterer Kontaktpunkt erforderlich wird, der das "Weichenmodell" schaltet. (es handelt sich hierbei um einen Kontaktpunkt für Immobilien!!) Dieser zusätzliche Kontaktpunkt sollte sich in einem entsprechenden Abstand vor dem eigentlichen Kontaktpunkt der Spline - Weiche befinden.

Die Abstände kann ich hier nicht vorgeben, diese sind durch Erprobung zu definieren. Wichtig ist, das der Kontaktpunkt für die "Modellweiche" dem Kontaktpunkt für die Spline - Weiche eindeutig in der Funktion zuzuordnen ist.

Zu beachten ist hier die "Schaltverzögerung" des Modells, bei dem die Zungen eben "NICHT SOFORT" sondern "langsam" verstellt werden, was die Spline - Weiche nicht kann.

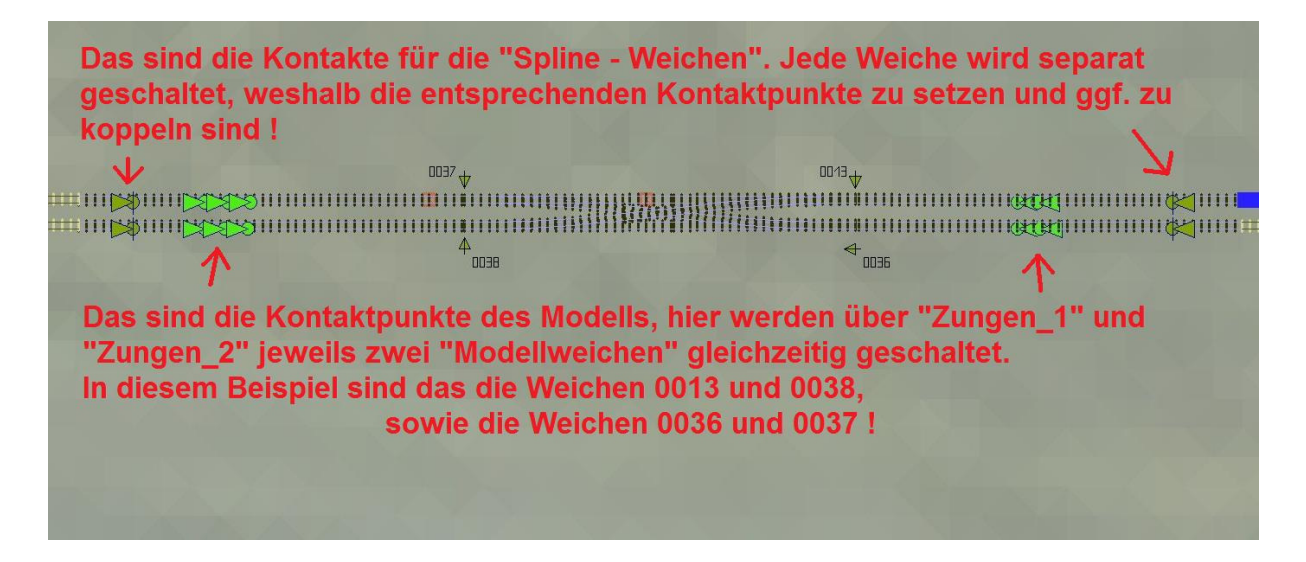

Das Bild zeigt nur ein einfaches Anwendungsbeispiel, zur Verdeutlichung der ungefähren Lage der entsprechenden Kontaktpunkte. (aus der Demo - Anlage) Bei komplizierteren "Weichenschaltungen" etwa mit "Steuerkreisen" muss man die entsprechenden Lagen der Kontaktpunkte durch Versuche ermitteln.

Leider ist es in EEP bis Version "6" nicht möglich, die Schaltachse eines Gleisobjektes (hier die Modellweichen) an die EEP - interne "Weichenachse" zu koppeln, weshalb diese etwas umständliche Schaltung erforderlich wird.

Die "Manuelle" Verstellung der Modellweichen, zur Anpassung der "Grundlage" der Weichenzungen ist ohne weiteres durch einen "Klick" in etwa der Mitte der Weichenzungen möglich. Hierbei werden dann auch immer die beiden gekoppelten Weichen gestellt.

Wie im Bild ersichtlich, ändert sich der Mauszeiger über diesem Punkt und Nimmt die Form einer "Hand" an. Nur hier sollte die Weiche per "Handbetrieb" angepasst und geschaltet werden.

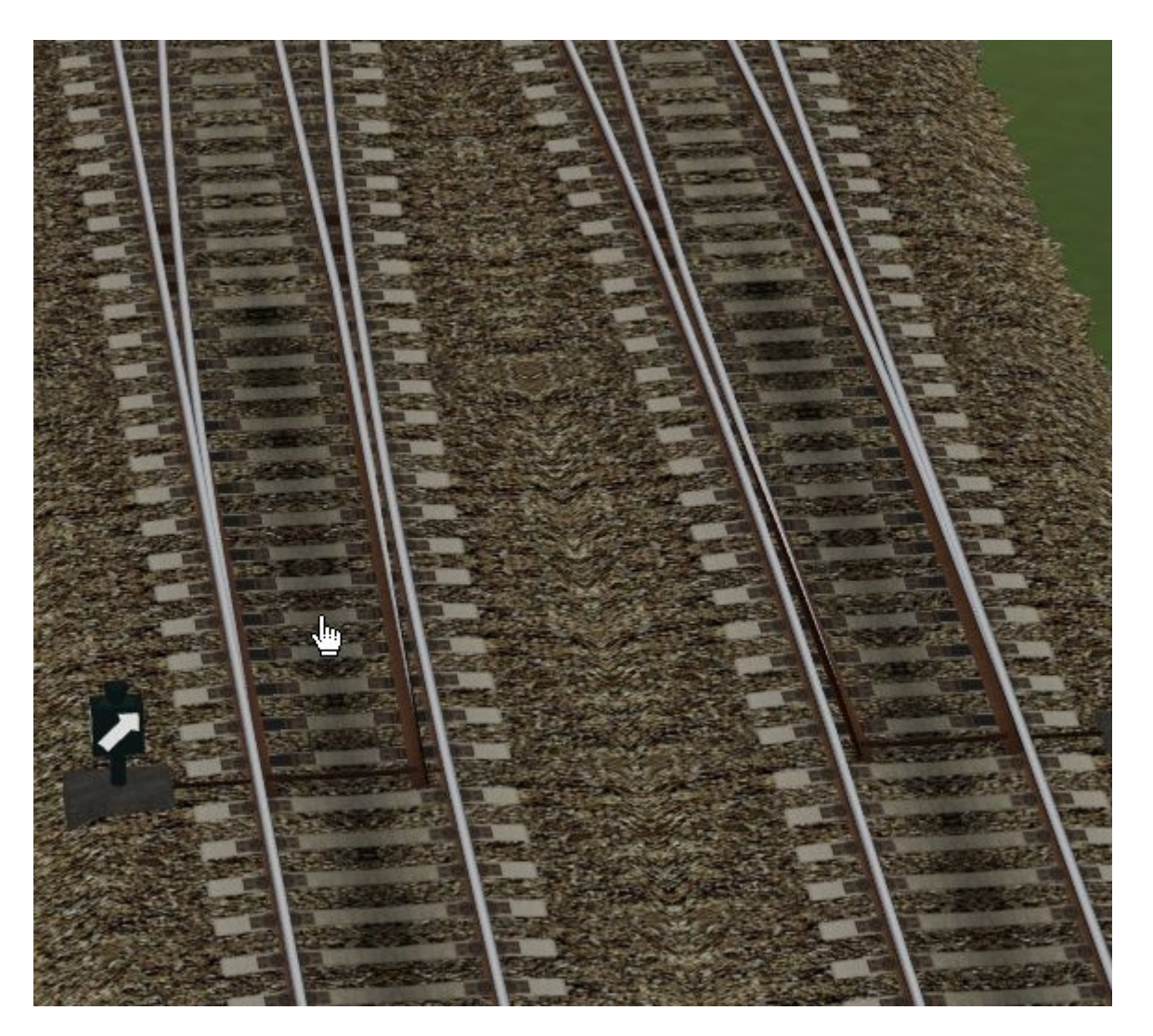

Hierzu muss in die 3D-Ansicht gewechselt werden, nun kann die Modellweiche durch einen Klick an die entsprechende Stelle gestellt werden.

Die Laternen können in Ihrem Abstand zum Gleis ebenso in der 3D-Ansicht verstellt werden.

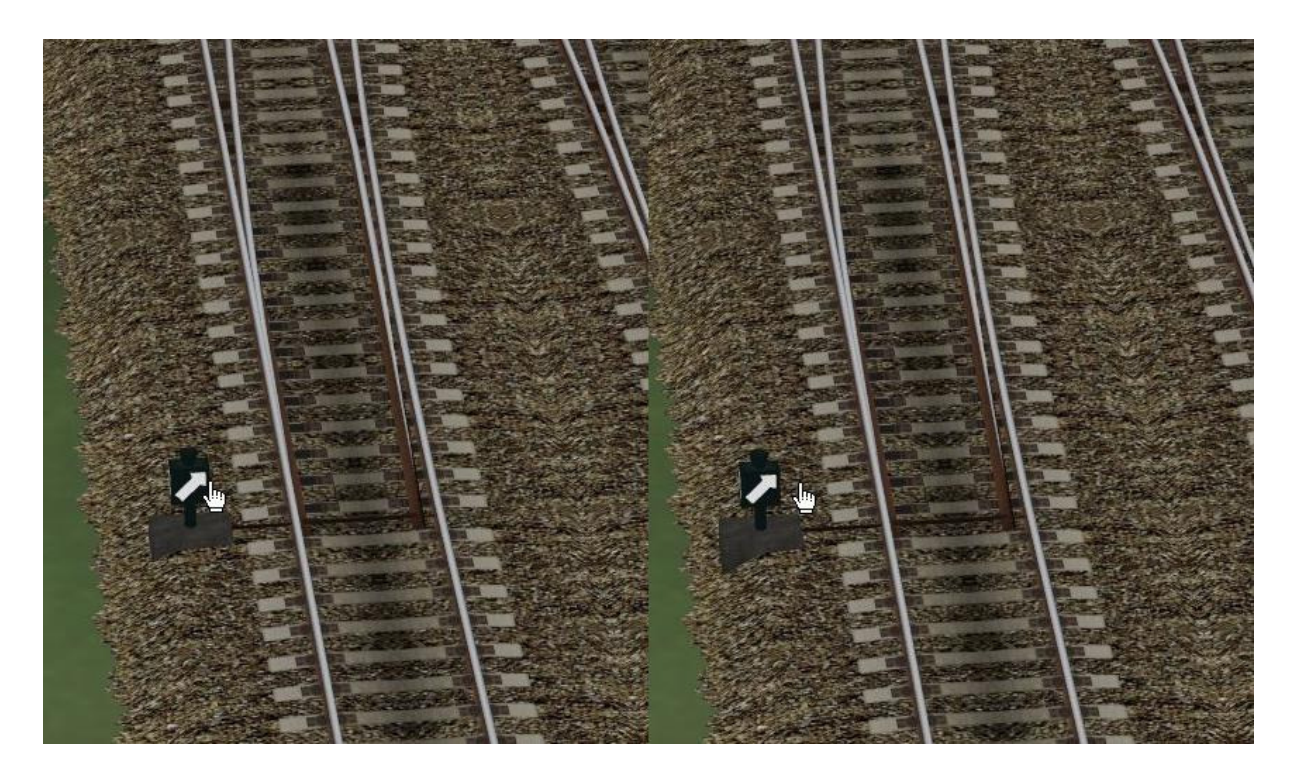

Für den Ausgleich des Parallelgleises eines verbauten Hosenträgers empfehle ich zwei Gleise von 39,615 Metern.

Nun wünsche ich Euch viel Freude an meinem "animierten" Hosenträger für das Weichensystem für EEP 6.

## **Bisher erschienen zu diesem Weichensystem:**

"V60NAF22407" (Trend) bzw. "AF200007" (Vora) Weichensystem Betongleis Set 1 "Weichenset mit neuem Spline"

Weitere Weichen - Modelle sind in Planung und im Bau, es werden folgen: Asymmetrische Dreiwegweichen, EKW, DKW, Innenbogenweichen und auf Userwunsch auch komplizierte unkonventionelle Weichenkombinationen, wenn deren "Bau" für EEP 6 möglich ist.

Für Wünsche und Anregungen kann man mich unter: "andrefalk@alice-dsl.net" kontaktieren.

Es grüßt Euch, Euer AF2.